# **GMG SupportNews**

# **English edition 9/2016 May 3, 2016**

#### **Dear Sir or Madam,**

Today we would like to inform you of the following topics:

#### **Service release of GMG ColorProof 5.7.3**

- ✓ Release notes
- ✓ Resolved issues
- ✓ End of Life
- ✓ Build number
- ✓ Tips & Tricks
	- How to accelerate 1bit/DotProof job creation
	- How to improve the connection to the X-Rite i1

### **Service release of GMG ColorProof 5.7.3**

#### **Release date**

ColorProof 5.7.3.469 has been released for use on 32bit operating systems today, Tuesday, May 3, 2016.

ColorProof 5.7.3.470 has been released for use on 64bit operating systems today, Tuesday, May 3, 2016.

#### **License**

ColorProof 5.0 - 5.6.1  $\rightarrow$  5.7.3 New license required, chargeable ColorProof 5.7.0 – 5.7.2  $\rightarrow$  5.7.3 No new license required

#### **Supported OS**

o Windows 10 o Windows 8.1 o Windows 8 o Windows 7 o Windows Server 2012 R2 o Windows Server 2008 R2

#### **Download**

[GMG ColorProof 5.7.3](http://p470656.webspaceconfig.de/Software/ColorProof/cp_57.html)

#### **Installation instructions**

- 1. Create an 'environment backup' of your existing configuration (version 5.5 or newer)
- 2. Fully close your ColorProof-Software, including the tray icon in the task bar.
- 3. Extract the file "GMG\_ColorProof\_5\_7\_3\_4xx.zip"
- 4. Double click the setup file "Install CP5.bat" to run the installation.
- 5. Start ColorProof after the installation wizard is closed.
- 6. ColorProof is now updated/installed.

# **Resolved issues**

The following technical issues have been resolved in ColorProof 5.7.3.469/470. Please note that the list describes the problem, not the solution.

#### **Installation error - Firewall settings**

During the installation process of ColorProof 5.7.3 it is attempted to set some rights in the Firewall for the program components WebClient and PRN-Service. When it was not allowed to set these rules in the firewall, the ColorProof installation 5.7.3.442/443 aborted. Some causes of a failed installation were:

- Windows Firewall disabled
- Windows Firewall replaced by another Firewall system
- GPO inhibits local changes (by installer)
- Localization issue with WWW Services rule

When existing ColorProof systems that did not allow these firewall rules, were updated, the installation of version 5.7.3.442/443 was aborted at the very last step. In this case there was no rollback to the previously installed version. The only workaround was installing without the WebClient component. [63217, 63231, 63266, 63280, 63298, 63349, 63358, 63316, 63410]

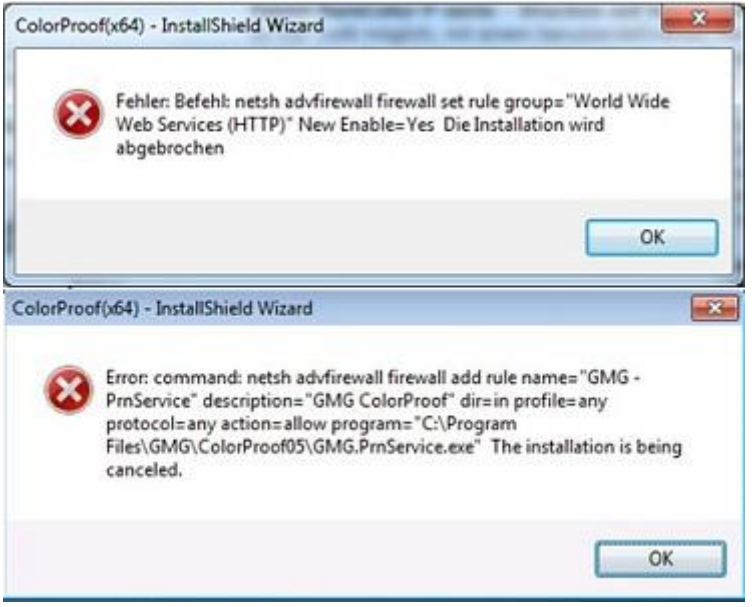

#### **Custom media on Epson printers**

In ColorProof version 5.7.3.442/443 jobs with the following settings were aborted with an error:

- Epson Stylus Pro x900/x890 + Custom medium
- Epson Stylus Pro WT7900 + Custom medium

The jobs cannot be printed due to wrong ink parameters. The printer display informs that there is a '*Black ink mismatch: the type of the ink in different*'. There was no workaround. ColorProof jobs with GMG media were not affected. [62856, 63224, 63272, 63300]

#### **SEP-file with one active channel**

ColorProof jobs with a .sep file with two channels could not be printed when one of both channels was deactivated. The Jobticket service crashed. [63175]

#### **Update error – Image Label**

After update of CP 5.7.2.530 to CP 5.7.3.442 some updated workflows with activated image label could not generate jobs. The files in the hotfolder first were marked as 'recognized', but after that the status changed to 'unrecognized' and no job appeared in the job list. [63237, 63267]

#### **Correction - ProofStandards for Epson SureColor P Series**

We list again the ProofStandards for the SureColor-P Series. In the previous SupportNewsletter there was a mistake concerning the print mode for GMG ProofPaper matte 140 and GMG NewsProof 76. The correct print mode is 'GMG Driver – Matte Black – 720x1440 dpi'.

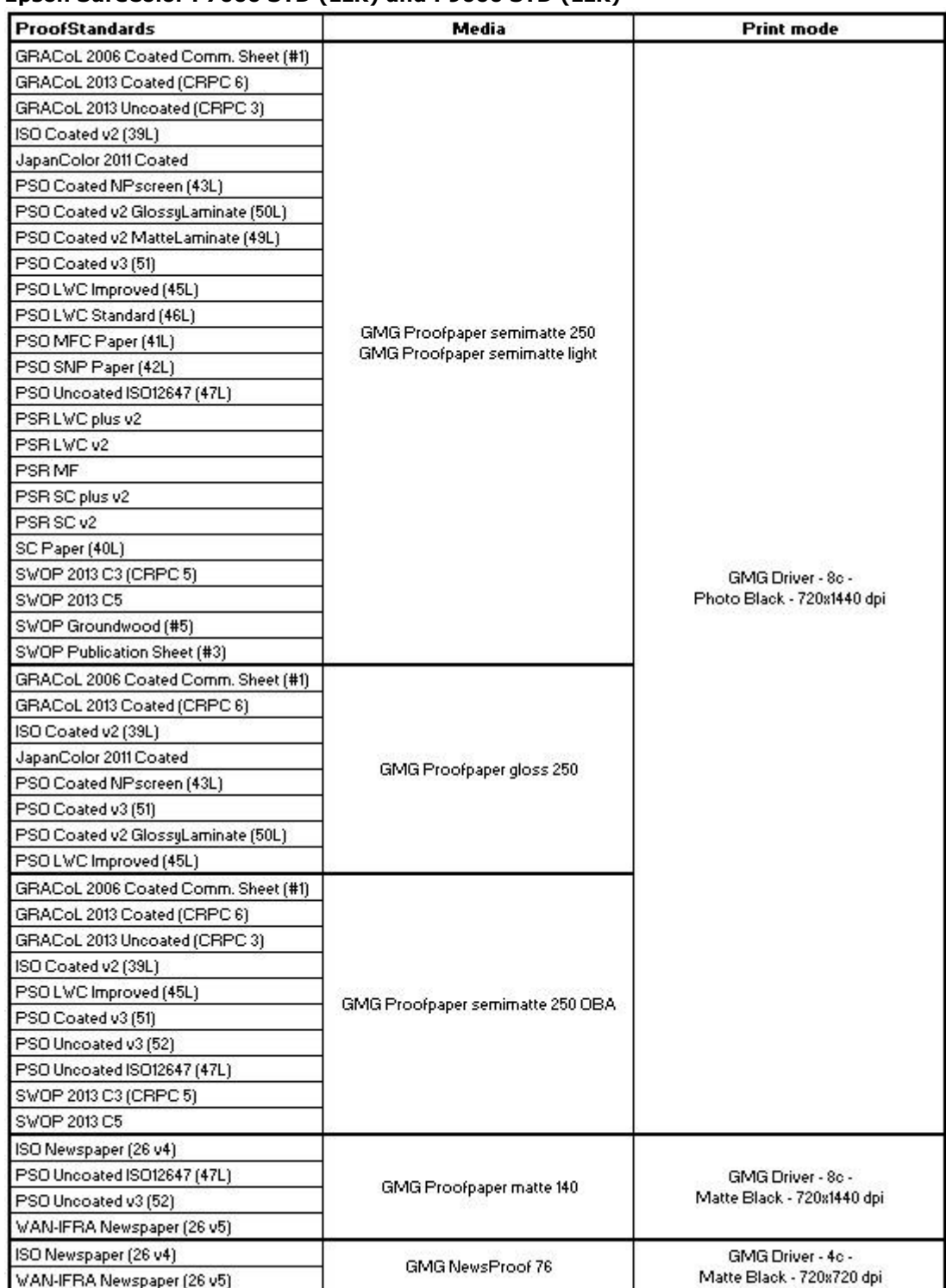

#### **Epson SureColor P7000 STD (LLK) and P9000 STD (LLK)**

#### **ProofStandards for Epson SureColor P7000 V and P9000 V**

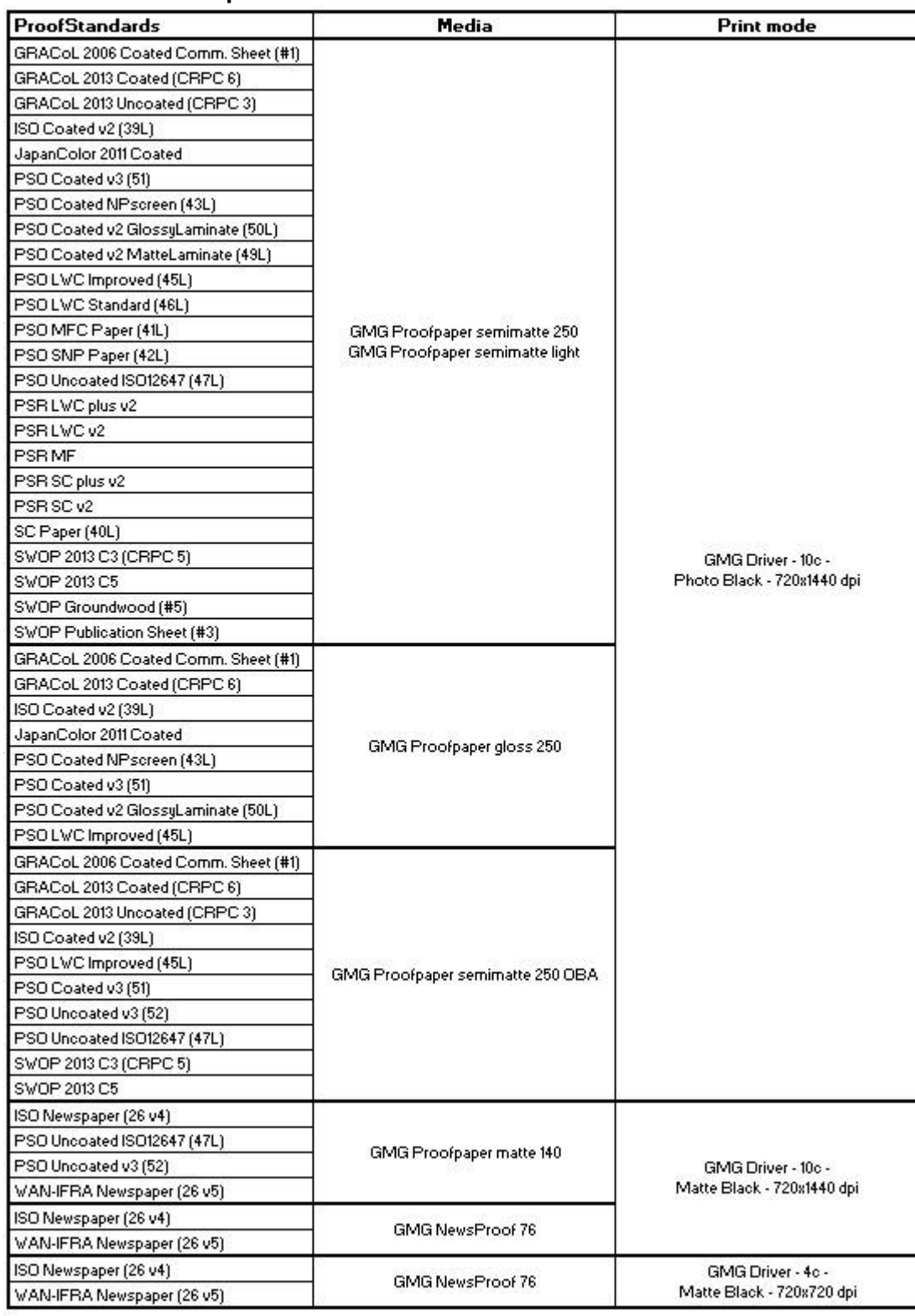

#### **ProofStandards for Epson SureColor P6000 and P8000**

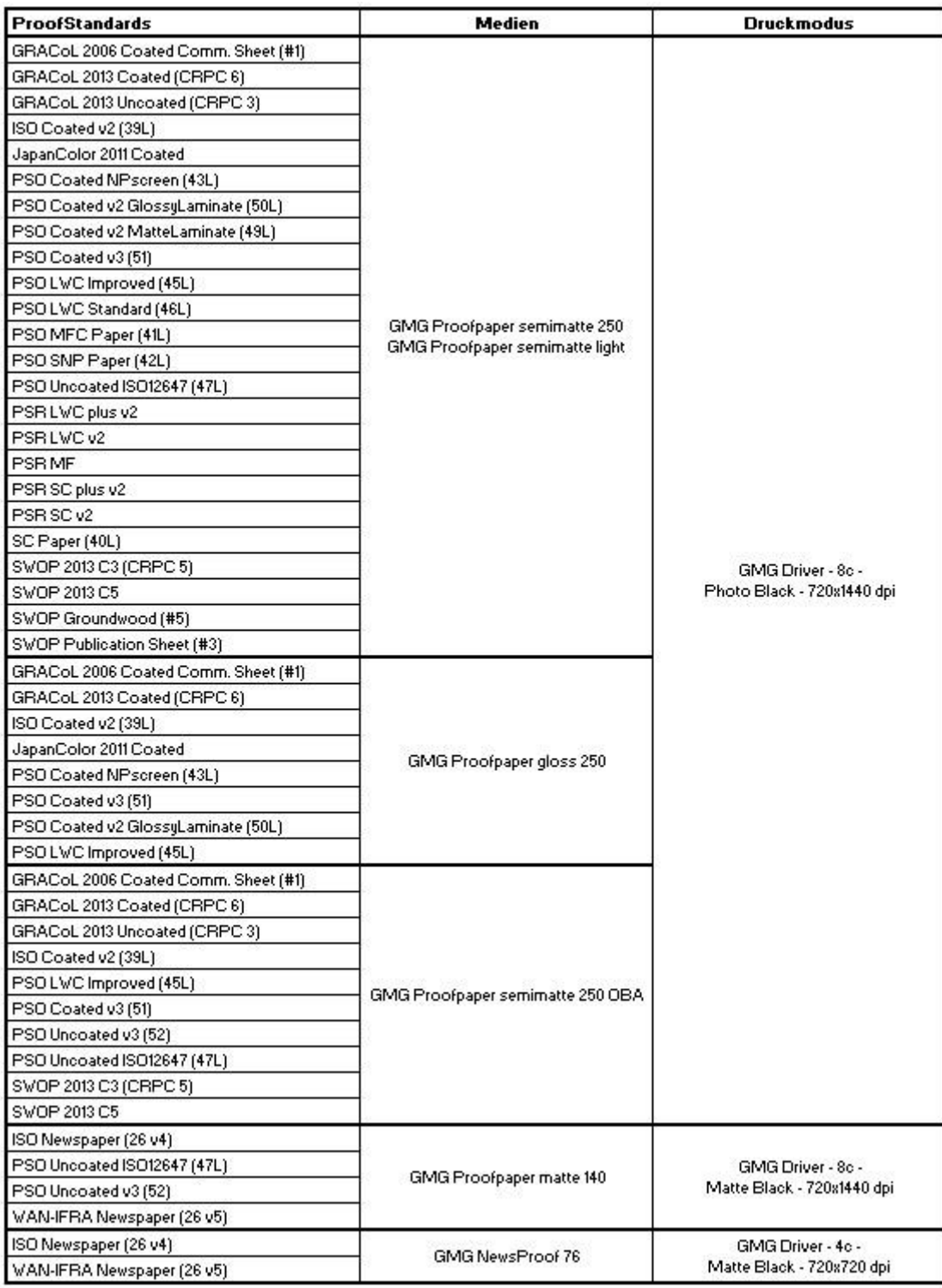

#### **End of Life**

Please note, that we will no longer provide bug fixes, maintenance releases, workarounds, or patches for bugs found in 5.7.3.442/443 or older.

#### **Build number**

ColorProof Version 5.7.3.470 (64bit) ColorProof Version 5.7.3.469 (32bit)

## **Tips and Tricks:**

#### **How to accelerate 1bit/DotProof job creation**

When thumbnails are enabled (box unchecked) Windows creates a preview/thumbnail. This might take a very long time for high resolution 1bit files. During the creation process the file can't be used for job creation in ColorProof.

Please make sure the following setting is activated, in order to speed up the 1-bit job creation: *Windows Explorer > Organize > Folder and Search options > View > "Always show icons, never thumbnails"*

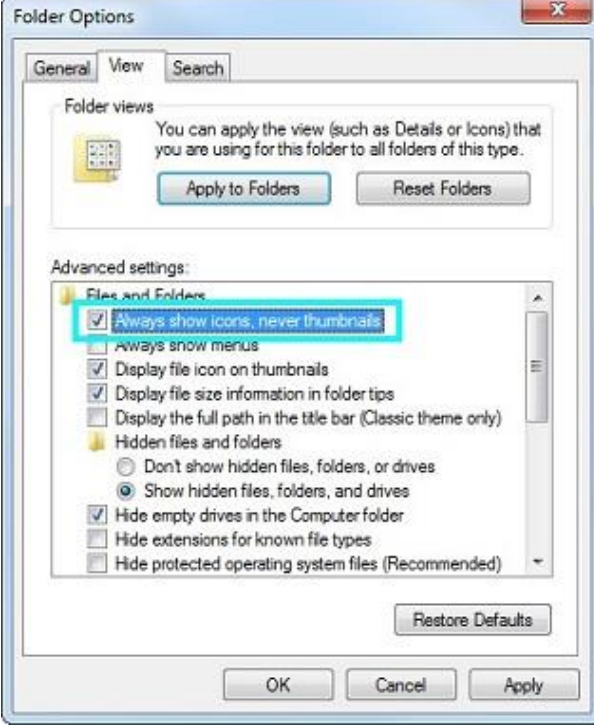

#### **How to improve the connection to the X-Rite i1 Pro2**

After switching between measurement conditions (M0/M1/M2) it sometimes happens that the X-Rite i1 does not react anymore. This means that measuring or initializing the device is not possible anymore. Typically, disconnecting the USB cable and connecting again would solve the issue.

The cause of the issue lies in the power management of Windows. For a long term solution you can disable the USB selective suspend setting: *Control Panel > Power Options > change plan settings > change advanced power settings > USB settings > USB selective suspend settings > set to 'Disabled'.*

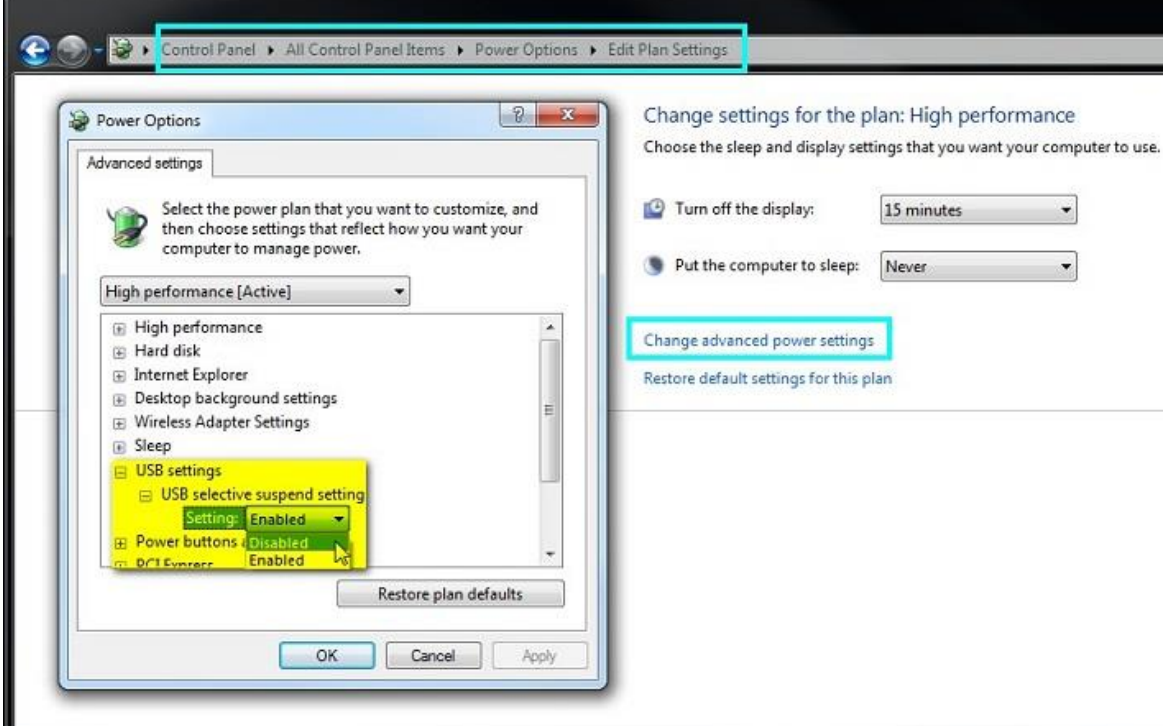

Questions? Feedback? Comments? Please, let us know!

With kind regards from Tübingen

Jochen Moehrke Manager Customer Support